# **Wyszukiwarka PELCRA dla danych NKJP**

✐

✐

✐

✐

**Piotr Pęzik**

14

✐

✐

✐

✐

# **14.1. O wyszukiwarce**

Wyszukiwarka  $\mathrm{PELCRA}^1$  to jedna z dwóch wyszukiwarek internetowych dostępnych dla danych NKJP. Narzędzie to pozwala na szybkie i wygodne przeszukiwanie zasobów zgromadzonych na potrzeby Narodowego Korpusu Języka Polskiego. Wyszukiwarka jest oparta na składni zapytań korpusowych, która z jednej strony oferuje funkcjonalność porównywalną z opcjami wyszukiwania dostępnymi w standardowych narzędziach korpusowych, a z drugiej umożliwia szczególnie skuteczne wyszukiwanie pojedynczych wyrazów, wariantów morfologicznych i semantycznych oraz elastycznych wielowyrazowych kolokacji w obszernych zbiorach danych NKJP. W czasie powstawania niniejszej publikacji wyszukiwarka pozwalała na bardzo szybkie przeszukiwanie ponad 1500 milionów słów tekstowych znajdujących się w ogólnej puli danych NKJP. Dla przykładu, niezapisane w pamięci podręcznej serwera zapytanie o wszystkie wystąpienia różnych form rzeczownika *brama*, występującego w ponad 54 tysiącach kontekstów korpusowych zajmuje niecałe 0,2 sekundy. Co ważne, wyszukiwarka PELCRA zawsze podaje całkowitą liczbę kontekstów wystąpień wyrazów, lub fraz pasujących do danego zapytania, nawet dla bardzo częstych wyrazów lub fraz.

<sup>1</sup> PELCRA to akronim nazwy zespołu badawczego działającego od 1997 roku w Instytucie Anglistyki Uniwersytetu Łódzkiego – zob. http://pelcra.ia.uni.lodz.pl. Opisana w tym rozdziale wyszukiwarka dla danych NKJP, zwana po prostu *wyszukiwarką PELCRA*, dostępna jest pod adresem http://nkjp.uni.lodz.pl/.

✐

✐

✐

Inną wyszukiwarką dostępną od wczesnych etapów projektu jest internetowa wersja silnika Poliqarp (Janus i Przepiórkowski 2007)<sup>2</sup>, która została przystosowana do przeszukiwania danych NKJP. Do niewątpliwych zalet tej wyszukiwarki należy jej bogata składnia, pozwalająca formułować między innymi zaawansowane zapytania uwzględniające kryteria morfosyntaktyczne, które wykorzystują anotację lingwistyczną całego korpusu. Szczegółowy opis funkcji Poliqarpa dla NKJP zostały opisane na stronach pomocy tej wyszukiwarki (http://nkjp.pl/poliqarp/help/pl.html). Składnia Poliqarpa została szczegółowo opisana w Przepiórkowski 2004.

# **14.2. Skrócone odsyłacze**

Zanim przejdziemy do omawiania poszczególnych funkcji wyszukiwarki PEL-CRA, warto wprowadzić opcję generowania skompresowanych odsyłaczy do wyników. Aby ułatwić użytkownikom odtwarzanie wyników wysyłanych do wyszukiwarki zapytań można za pomocą przycisku URL stworzyć krótki odsyłacz do bieżącego ekranu zapytania. Odsyłacz zostaje wyświetlony tuż pod oknem wyszukiwania (zob. rys. 14.1).

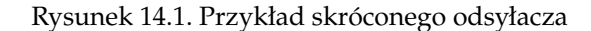

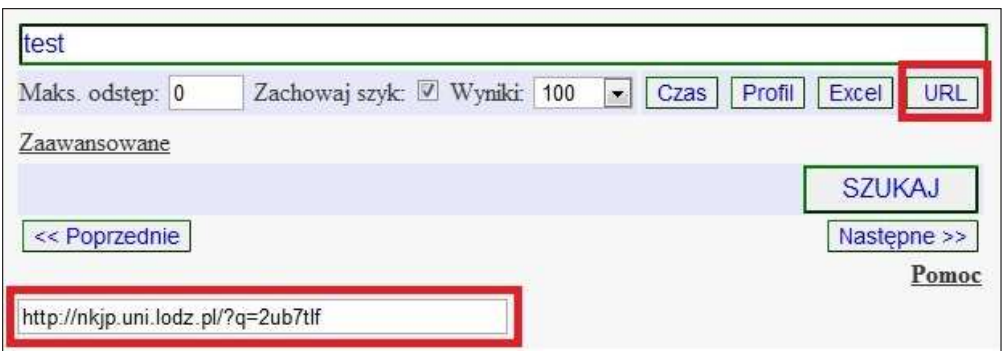

W skompresowanym odsyłaczu zakodowane są wszystkie informacje o wybranych opcjach wyszukiwania. Po jego kliknięciu wyświetlany zostanie nie tylko ekran zapytania, ale też wyniki, które zwraca dane zapytanie. Taki skompresowany odsyłacz można łatwo zapisać, zamieścić w publikacji, lub przesłać pocztą elektroniczną. Przy większości przykładów omawianych poniżej podano bezpośredni skrócony odsyłacz do ekranu wyników pasujących do danego zapytania, dzięki czemu czytelnik może sprawdzić działanie zapytań.

✐

✐

✐

<sup>2</sup> W ramach NKJP Poliqarp był rozwijany i utrzymywany przez Jakuba Wilka.

✐

✐

✐

# **14.3. Składnia zapytań w przykładach**

#### **14.3.1. Wyszukiwanie dokładnych dopasowań pojedynczych wyrazów**

Aby wyszukać wystąpienia danego słowa w korpusie, należy je wpisać w szerokim polu tekstowym na górze formularza zapytania. Po kliknięciu przycisku Szukaj wyświetlą się wystąpienia tego słowa w zindeksowanym korpusie. Na przykład po wpisaniu wyrazu *tymianek*<sup>3</sup> powinny się ukazać konteksty zawierające jego dokładne dopasowania (rys. 14.2) $^4$ .

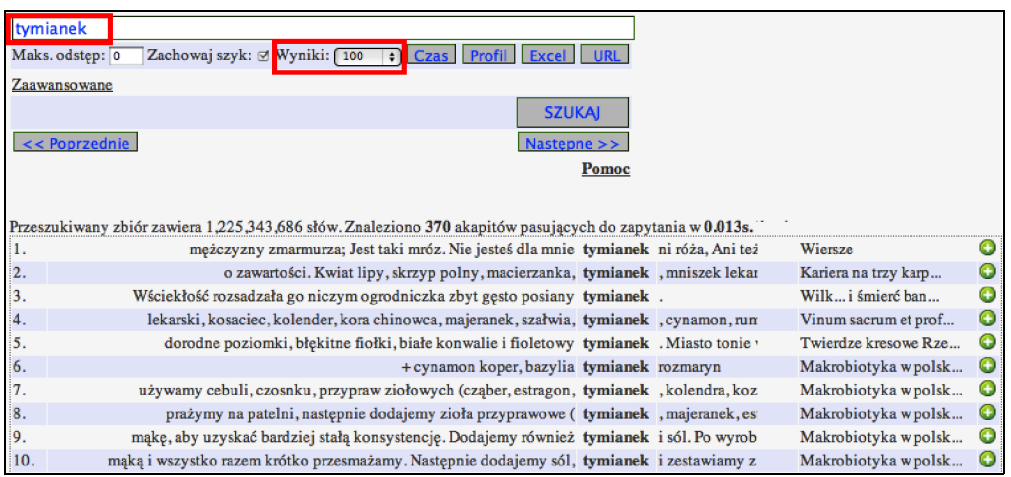

Rysunek 14.2. Przykład dokładnego dopasowania dla wyrazu *tymianek*

Ogólna liczba kontekstów pasujących do zapytania jest podawana bezpośrednio nad tabelą wyników. Wyniki można *posortować* według dopasowania (ma to sens w przypadkach opisywanych poniżej), lub też według *lewego* albo *prawego* słowa w konkordancji. Możliwe jest też określenie *maksymalnej liczby wyników* pojawiających się na stronie. Przechodzenie między kolejnymi stronami wyników umożliwiają przyciski *<< Poprzednie* oraz *Następne >>*. Informacje o tekście, z którego pochodzi dany cytat, a także szerszy kontekst wystąpienia można uzyskać poprzez kliknięcie symbolu zielonego kółka z plusem w ostatniej kolumnie danego wiersza wyników.

✐

✐

✐

<sup>3</sup> Zob. http://nkjp.uni.lodz.pl/?q=yhfmpxr.

<sup>4</sup> Dopasowaniem nazywamy tu wystąpienie słowa lub frazy w korpusie, które pasuje do zapytania użytkownika.

 $\oplus$ 

✐

✐

### **14.3.2. Wyszukiwanie dokładnych dopasowań fraz**

Aby wyszukać frazę dokładnie pasującą do zapytania, należy ją wpisać w pole zapytania, zaznaczyć opcję *Zachowaj szyk* oraz określić maksymalny *odstęp*<sup>5</sup> między wyrazami wartością 0 (rys. 14.3).

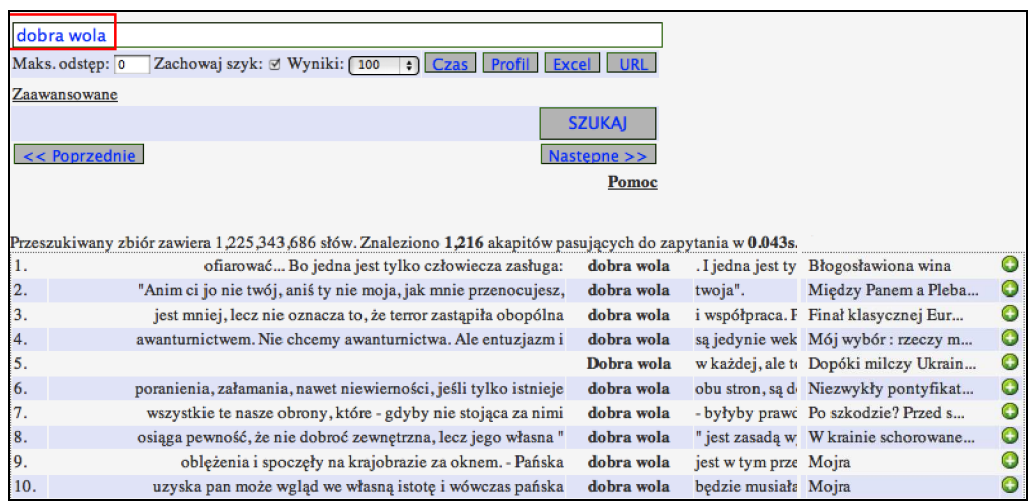

Rysunek 14.3. Przykład dokładnego dopasowania frazy *dobra wola*

#### **14.3.3. Ortograficzne symbole wieloznaczne**

Składnia obsługuje kilka rodzajów symboli wieloznacznych. Dwa podstawowe symbole wieloznaczne, tj. \* (0 lub więcej dowolnych znaków) oraz ? (jeden dowolny znak) umożliwiają ortograficzne rozszerzenie terminu zapytania. Na przykład zapytanie tymian\*<sup>6</sup> zwraca dopasowania *tymianek*, *tymiankowy*, ale też *Tymiankach*. Z kolei zapytanie osobliw? zwraca dopasowania wyrazów *osobliwy*, *osobliwa*, *osobliwą* itd.

#### **14.3.4. Wyszukiwanie fleksyjne słownikowe**

W językach bogatych fleksyjnie ortograficznie rozszerzone zapytanie może zwracać mało dokładne konkordancje, w których warianty fleksyjne są przemieszane z derywatami należącymi do innej kategorii części mowy.

✐

✐

✐

<sup>5</sup> Zob. http://nkjp.uni.lodz.pl/?q=yhvcekc.

<sup>6</sup> Zob. http://nkjp.uni.lodz.pl/?q=62t4z2f.

✐

✐

✐

✐

Dlatego w wyszukiwarkach tworzonych dla korpusów polszczyzny bardzo przydatna jest możliwość wyszukiwania fleksyjnego. Opisywana tu wyszukiwarka obsługuje prosty, ale bardzo przydatny rodzaj wyszukiwania fleksyjnego, tzn. wyszukiwanie fleksyjne słownikowe (na podstawie słownika Morfologik, http://morfologik.blogspot.com/). Aby automatycznie rozszerzyć zapytanie o warianty fleksyjne zadanej formy podstawowej (np. rzeczownika w mianowniku, rodzaju męskim w liczbie pojedynczej), należy na końcu takiej formy dodać symbol podwójnej gwiazdki (\*\*). Na przykład zapytanie tymianek\*\* może zwrócić zbiór dopasowań ukazany na rys. 14.4.

Rysunek 14.4. Przykład wyszukiwania fleksyjnego słownikowego dla zapytania tymianek\*\*

|     | tymianek**                                                                                                |
|-----|----------------------------------------------------------------------------------------------------|
|     | Zachowaj szyk: Ø Wyniki: 100<br>Maks.odstep: 0<br>DI Czas    Profil    Excel    URL                       |
|     | Zaawansowane                                                                                              |
|     | <b>SZUKAI</b>                                                                                             |
|     | << Poprzednie<br>Nastepne $\geq$                                                                          |
|     | Pomoc                                                                                                    |
|     | Przeszukiwany zbiór zawiera 1,225,343,686 słów. Znaleziono 760 akapitów pasujących do zapytania w 0.015s. |
| 1.  | mężczyzny zmarmurza; Jest taki mróz. Nie jesteś dla mnie tymianek ni róża, Ani też "cz                    |
| 64. | mały kotlecik przykryty ananasem i nie wiedzieć czemu posypany tymiankiem , do tego bardzo py             |
| 65. | Amatorzy baraniny łatwo się zgodzą, że tutejsza pieczeń z tymiankiem w sosie kminkowy                     |
| 66. | Henri Matisse pachnie Matką, wiosną i tymiankiem . I on uratuje miast                                     |
| 67. | pod jego nogami szeleściły zeschłe badyle mięt, ostów i tymianków. Nad głową wisiał                       |
| 68. | sie w pachnace zarośla eukaliptusów, mimozy i krzaczastego tymianku. Przez mały moste                     |

#### **14.3.5. Wyszukiwanie wariantów**

Składnia wyszukiwarki umożliwia również formułowanie zapytań zawierających warianty morfologiczne, zbiory synonimów lub nawet antonimy określane przez autora zapytania. Użycie symbolu *|* spowoduje, że dopasowane zostaną wystąpienia dowolnego z wyrazów w danej grupie wariantów. Na przykład zapytanie tymianek\*\*|bazylia\*\*|czosnek\*\*<sup>7</sup> zwróci wystąpienia dowolnego z tych trzech wyrazów. W tym wypadku dopasowane zostaną również ich odmiany, ze względu na użyty symbol podwójnej gwiazdki (rys. 14.5).

✐

✐

✐

<sup>7</sup> Zob. http://nkjp.uni.lodz.pl/?q=p9knmh.

✐

✐

✐

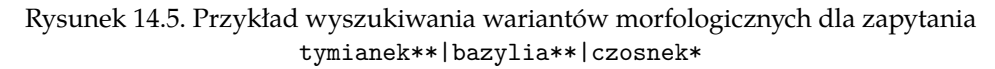

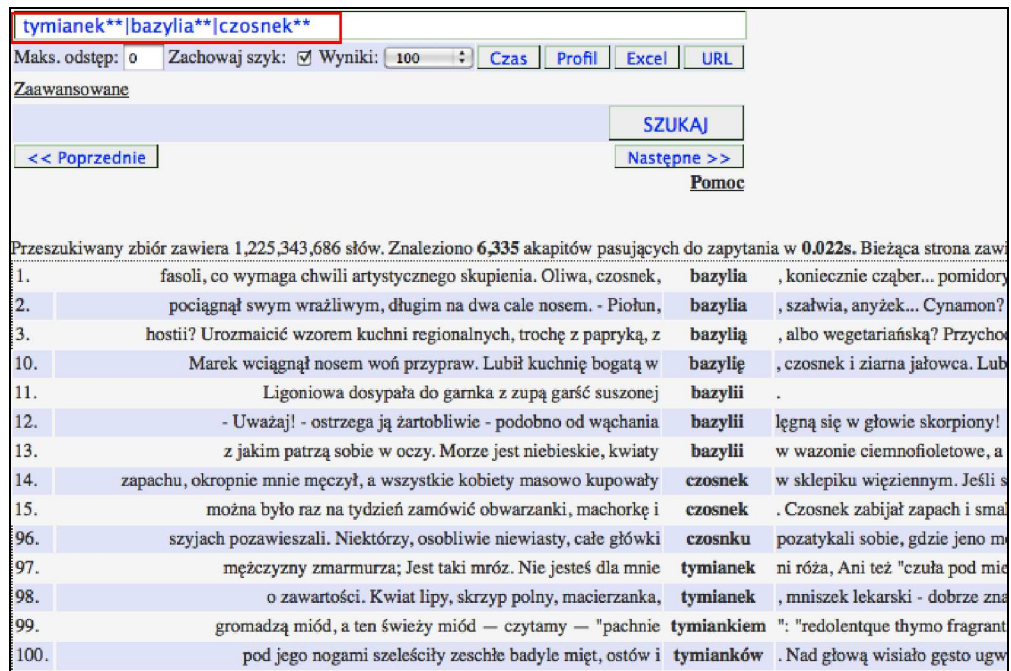

#### **14.3.6. Rozszerzenie ortograficzne na początku wyrazu**

Wyszukiwarka obsługuje również zapytania z "gwiazdką" na początku wyrazu. Na przykład zapytanie \*filetow\* zwróci wystąpienia wyrazów *sfiletować*, *odfiletować* oraz *wyfiletować*. Z kolei zapytanie \*essa\*\* zwróci wszystkie odmiany występujących w słowniku morfologicznym wyrazów zakończonych przyrostkiem *-essa*, czyli na przykład *stewardessa*, *poetessa*, *hostessa*.

#### **14.3.7. Dopasowywanie elastycznych związków frazeologicznych poprzez wyszukiwanie kontekstowe**

Składnia wyszukiwarki umożliwia szczególnie wygodne wyszukiwanie wielowyrazowych związków frazeologicznych, które często cechują się luźnym szykiem wyrazów. Aby wyszukać kolokacje rzeczowników *łza* oraz/lub *łezka* z rzeczownikami *oko* w żądanym kontekście we wszystkich odmianach tych wyrazów, należy sformułować zapytanie łza\*\*|łezka\*\*\_\_\_oko\*\* (grupy wariantów są tu rozdzielone potrójnym podkreślnikiem). Maksymalny odstęp między terminami zapytania możemy dla przykładu określić wartością 2, przy czym zaznaczenie

✐

✐

✐

✐

✐

✐

opcji *Zachowaj szyk* ograniczy liczbę dopasowań do kontekstów, w których wyrazy występują w kolejności ich podania w zapytaniu.

Podobne, choć nieco bardziej uściślone zapytanie łza\*\*|łezka\*\*\_\_oko\*\*\_-\_\_kręcić\*\*| zakręcić\*\*<sup>8</sup> może zwrócić zbiór wyników ukazany na rys. 14.6.

Rysunek 14.6. Przykład dopasowywania elastycznych związków frazeologicznych poprzez wyszukiwanie kontekstowe

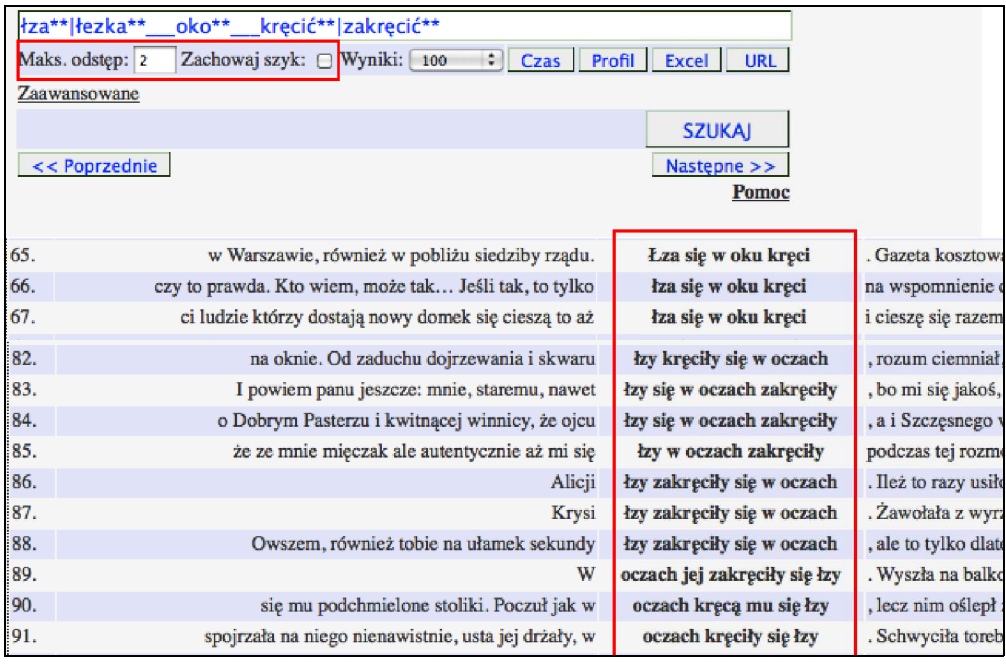

Warto zwrócić uwagę na to, że w niektórych wyszukiwarkach korpusowych dopasowanie tak elastycznego związku frazeologicznego wymagałoby sformułowania co najmniej kilku osobnych zapytań dla poszczególnych wariantów.

## **14.4. Sortowanie**

Opcje sortowania oraz grupowania wyników dostępne są w zaawansowanym formularzu wyszukiwania. Zbiory wyników można sortować dwustopniowo (np. najpierw według źródła, a następnie daty) według następujących kryteriów:

1. Dopasowanie (środek). Sortowanie według dopasowania ułatwia analizę konkordancji wariantów ortograficznych i morfologicznych. Na przykład posortowanie wyników zapytania ręka\*\* według dopasowania podzieli

✐

✐

✐

<sup>8</sup> Zob. http://nkjp.uni.lodz.pl/?q=p33wg5.

✐

✐

✐

konkordancje na podzbiory zawierające wystąpienia różnych form rzeczownika *ręka*.

- 2. Lewy lub prawy kontekst. Sortowanie według kontekstu umożliwia prostą analizę najczęstszych kolokacji pozycyjnych występujących w zbiorze wyników.
- 3. Źródło. Źródłem w wypadku tekstów gazetowych jest tytuł gazety (ale nie pojedynczego artykułu), a w wypadku książek ich tytuł.
- 4. Data publikacji.
- 5. Kanał, np. prasa, książka, Internet, nagrania języka mówionego.

Warto podkreślić, że sortowane są tylko zbiory wyników (maks. 10 000 na raz), a nie wszystkie wystąpienia w korpusie.

### **14.5. Grupowanie**

Pewnych problemów przy analizowaniu wyników konkordancji z dużych korpusów nastręczają powtórzenia wystąpień częstych wyrazów w tych samych gazetach, książkach lub też w tekstach z tego samego okresu. Często użytkownika korpusu interesują przykłady użycia danego wyrazu lub frazy w różnych gazetach, tekstach, latach, podczas gdy zbiory niepogrupowanych wyników mogą zawierać nadmiar przykładów z jednego źródła.

Opcja grupowania wyników umożliwia określenie maksymalnej liczby wyników z danego roku, źródła lub tekstu. Widać to na ukazanym na rys. 14.7 przykładzie zapytania, które z danego źródła zwraca maksymalnie trzy konkordancje na jednym ekranie wyników. Po wybraniu kryterium grupowania i określeniu maksymalnej liczby wyników, wyświetlone zostają co najwyżej trzy wystąpienia dopasowania w danej gazecie lub książce.

# **14.6. Metadane**

W zaawansowanym formularzu zapytań możliwe jest także zawężenie wyszukiwania do wystąpień dopasowań w tekstach o zadanym typie funkcjonalnym, tytule lub też dacie publikacji. Domyślnie w polu metadanych musi wystąpić jedno lub więcej z podanych słów kluczowych, ale poprzedzając słowo kluczowe operatorem AND, możemy wymusić jego wystąpienie<sup>9</sup>. W polach metadanych można także stosować rozszerzenie ortograficzne oraz dowolnie zagnieżdżać

✐

✐

✐

 $9$  Zob. http://nkjp.uni.lodz.pl/?q=4c3axmp.

✐

✐

✐

✐

Rysunek 14.7. Przykład grupowania konkordancji

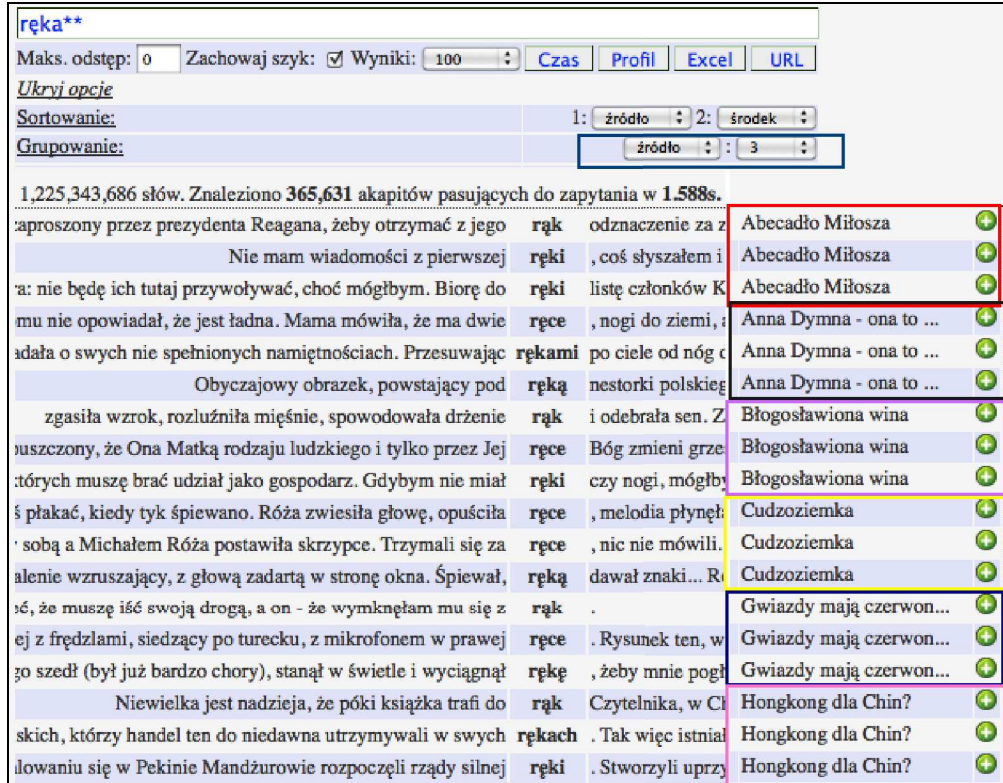

warunki wystąpienia terminów. Na przykład wpisanie w polu *Tytuł źródła* warunku gazeta AND (Lubuska OR Wrocławska) ograniczy wyszukiwanie do tekstów z "Gazety Lubuskiej" oraz "Gazety Wrocławskiej".

# **14.7. Wyrazy kontekstowe**

Pewne możliwości ujednoznaczniania wyników zapytania daje opcja określania wyrazów kontekstowych, które mogą lub nie powinny wystąpić w tym samym akapicie, którym znaleziono dopasowanie zapytania. Przypuśćmy, że szukamy wystąpień wyrazu *połączenie* w sensie *połączenie telefoniczne* i że chcemy automatycznie odsiać wszystkie konkordancje, które zawierają wyraz *kolejowy* albo frazę *z Internetem*. W tym celu wystarczy wpisać w polu *Wymagane wyrazy kontekstowe* zapytanie zamiejscow\* OR telefoniczn\*, a w polu *Niedopuszczalne wyrazy kontekstowe* zapytanie: "z Internetem" OR kolejow\*. W zwróconych wynikach

✐

 $\oplus$ 

✐

✐

✐

✐

powinny się w ten sposób znaleźć głównie wystąpienia rzeczownika *połączenie* w znaczeniu *połączenie telefoniczne*.

# **14.8. Analiza rejestru**

Teksty NKJP opatrzone są informacją o typie funkcjonalnym, dzięki czemu możliwe jest sprawdzenie frekwencji występowania danego wyrazu lub frazy w różnych rejestrach języka. Aby wygenerować wykres słupkowy obrazujący frekwencję danego wyrazu lub frazy, wystarczy kliknąć przycisk *Profil* po wpisaniu zapytania. Na przykład po wpisaniu zapytania zważywszy na i kliknięciu przycisku *Profil* (rys. 14.8) wygenerowany zostaje wykres słupkowy podobny do wykresu ukazanego na rys. 14.9, z którego wynika, że fraza *zważywszy na...* pojawia się najczęściej w danych "quasi-mówionych", na przykład w sprawozdaniach stenograficznych Sejmu RP.

Rysunek 14.8. Generowanie profilu dla zapytania zważywszy na

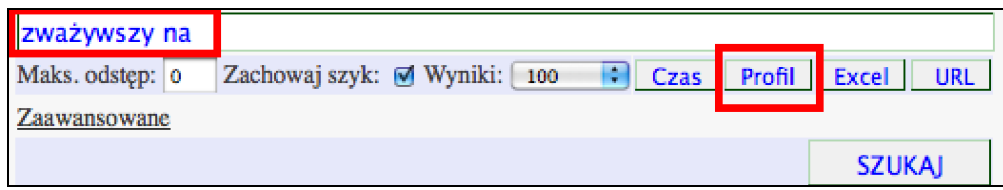

Poniżej wykresu częstości w różnych typach tekstów generowany jest wykres słupkowy częstości danego wyrazu lub frazy w "kanałach" publikacji uwzględnionych w taksonomii NKJP (rys. 14.10). Objaśnienia skrótów typów funkcjonalnych używanych w NKJP zawiera tab. 14.1.

#### **14.9. Szeregi czasowe**

Zasoby NKJP są bardzo zróżnicowane nie tylko ze względu na gatunek lub typ funkcjonalny tekstów, ale również z uwagi na czas ich powstania. Chociaż NKJP nie jest w zamierzeniu korpusem diachronicznym, w którym różne okresy czasu są równomiernie reprezentowane, to jednak dostępność informacji o dacie powstania lub pierwszej publikacji tekstu stwarza możliwości analizy frekwencji form językowych w zależności od czasu ich użycia. Analiza taka ukazuje, iż niektóre słowa, frazy, idiomy, nazwy własne i zwroty zyskują znacznie na popularności w krótkim czasie, odzwierciedlając tym samym nośność danego tematu w dyskursie publicznym.

✐

✐

✐

✐

✐

✐

✐

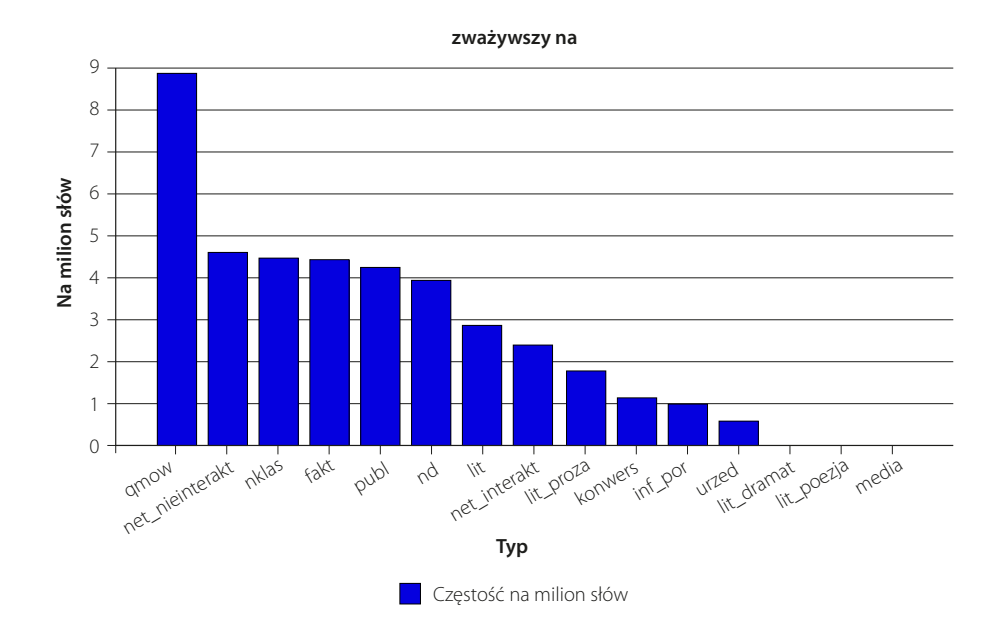

Rysunek 14.9. Profil występowania dla zapytania zważywszy na

Wyszukiwarka PELCRA NKJP umożliwia wydobycie tego typu informacji o profilu diachronicznym słowa, lub frazy w bardzo prosty sposób. Po wpisaniu dowolnego zapytania w składni wyszukiwarki, należy kliknąć przycisk *Czas*. Po chwili poniżej formularza wyszukiwania powinien się pojawić wykres szeregu czasowego wraz z tabelą, na podstawie której został wygenerowany. Na przykład aby sprawdzić popularność słów *moherowy* lub *moher* we wszystkich odmianach w ostatnich 20 latach, należy wpisać zapytanie moher\*\*|moherowy\*\*, a następnie kliknąć przycisk *Czas* w formularzu zapytania (rys. 14.11).

Jak widać na wygenerowanym w ten sposób diagramie, popularność tych wyrazów wyraźnie wzrosła w latach 2005/2006 (rys. 14.12).

Odpowiednie zapytanie<sup>10</sup> o wystąpienia tych wyrazów po 2005 roku ukazuje przyczynę tego wzrostu frekwencji. Moher i moherowy beret nabrały w tym czasie metonimicznego znaczenia i zaczęły funkcjonować jako pejoratywne określenie pewnej grupy społecznej.

✐

✐

✐

 $^{10}$  Zob. http://nkjp.uni.lodz.pl/?q=yzsxvo5.

 $\Theta$ 

 $\Theta$ 

✐

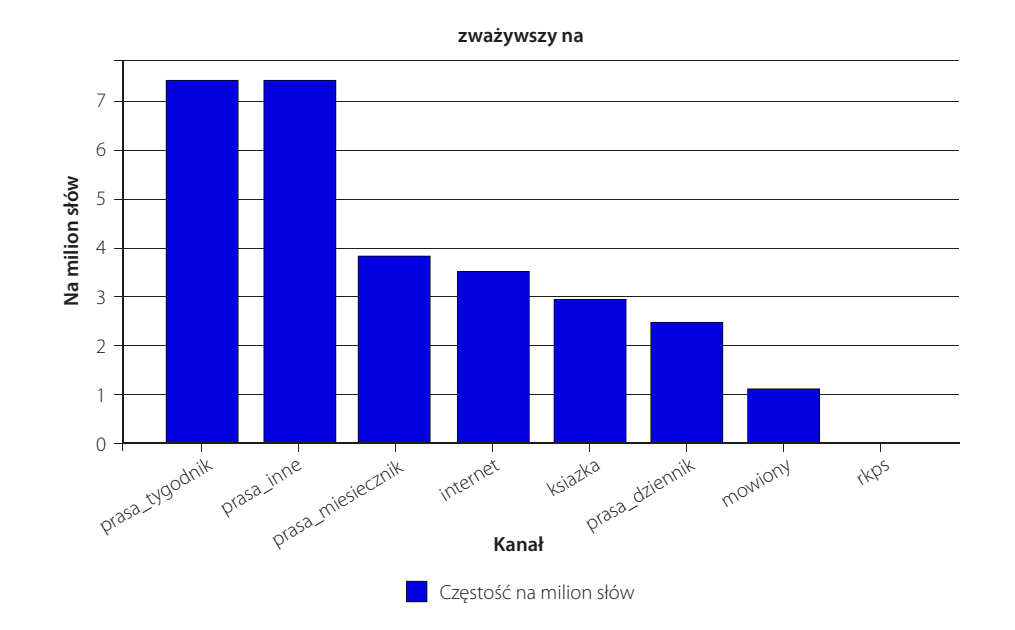

Rysunek 14.10. Wykres słupkowy częstości danego wyrazu lub frazy w "kanałach"

Rysunek 14.11. Zapytanie moher\*\*|moherowy\*\*

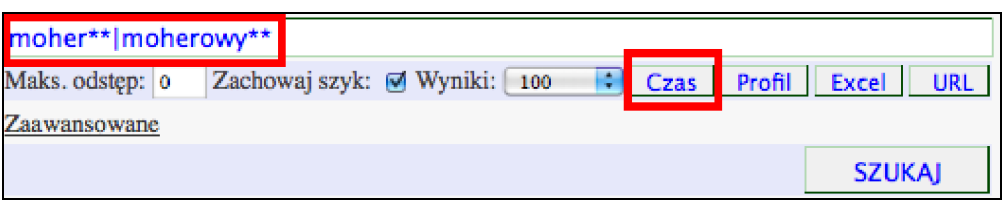

# **14.10. Pobieranie wyników w postaci arkuszy kalkulacyjnych**

Widoczne na stronie wyniki wyszukiwania można pobrać z dodatkowymi metadanymi w postaci arkusza kalkulacyjnego, po kliknięciu przycisku *Excel*. Dzięki temu, użytkownik może dla własnych potrzeb sortować i edytować wyniki wyszukiwania. Arkusze z wynikami mają rozszerzenie .xml i należy je otwierać bezpośrednio z programu Microsoft Excel, Open Office lub Libre Office. Zeszyt wyników zawiera dwa arkusze. W arkuszu *Wyniki* można znaleźć konkordancje z podstawowymi metadanymi (rys. 14.13).

✐

✐

✐

✐

✐

✐

✐

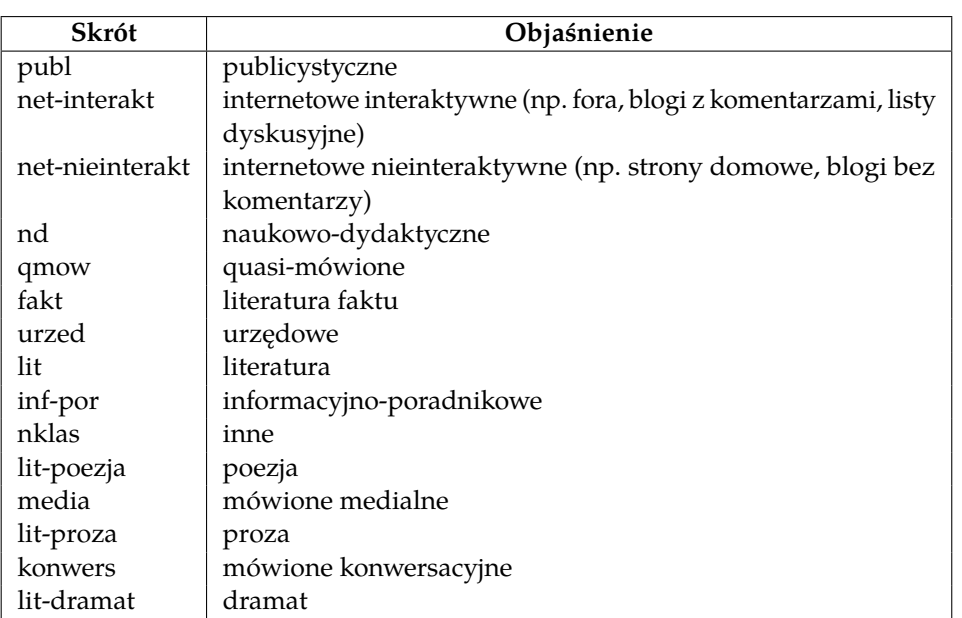

Tabela 14.1. Typy funkcjonalne tekstów w taksonomii NKJP

Warto zauważyć, że kolumna *left\_word* zawiera słowo występujące bezpośrednio po lewej stronie dopasowania, dzięki czemu wyniki można sortować według lewego kontekstu. W arkuszu *Podsumowanie* znajdują się informacje o zapytaniu i zbiorze wyników.

# **14.11. Wyszukiwanie kolokacji**

Korpusy językowe zawierają cenne informacje o łączliwości słów. Czasem typowe kolokacje danego wyrazu można wydobyć przez zwykłe posortowanie konkordancji po lewej lub prawej stronie. Badanie kolokacji przez sortowanie konkordancji może jednak okazać się kłopotliwe w wypadku często występujących słów. Na przykład różne odmiany rzeczownika *niebo* występują kilkanaście tysięcy razy w zrównoważonym podkorpusie NKJP. Ręczne przejrzenie wszystkich jego wystąpień w celu ustalenia najczęstszych kolokacji przymiotnikowych tworzonych z tym rzeczownikiem byłoby co najmniej niepraktyczne. Kolokator<sup>11</sup> to moduł automatycznej ekstrakcji kolokacji zaimplementowany w wyszukiwarce PELCRA NKJP, który znacznie ułatwia to zadanie. Narzędzie to jest dostępne w menu na górze głównej strony wyszukiwarki.

✐

✐

✐

 $^{11}$  Zob. http://www.nkjp.uni.lodz.pl/collocations.jsp.

✐

✐

✐

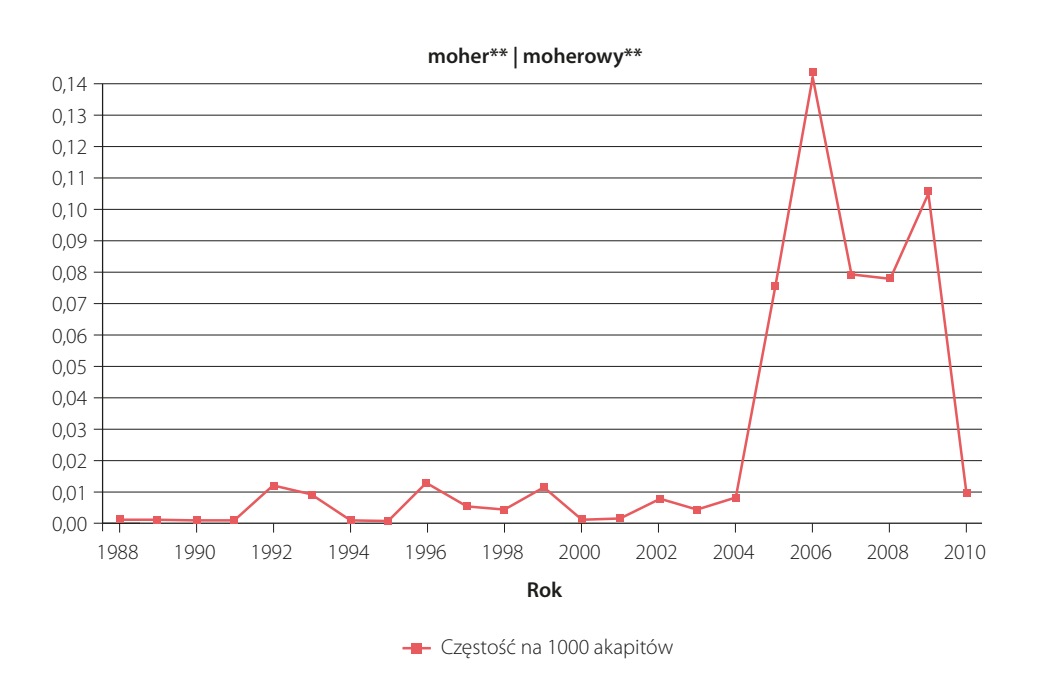

Rysunek 14.12. Profil diachroniczny dla zapytania moher\*\*|moherowy\*\*

#### **14.11.1. Ekstrakcja kolokacji pojedynczych wyrazów**

Aby wyszukać lewostronne kolokacje przymiotnikowe rzeczownika *niebo* w różnych odmianach, należy najpierw sformułować odpowiednie zapytanie o ośrodek kolokacji, którym w tym wypadku jest wyraz *niebo*. W tym celu, używając opisanej powyżej składni, wpisujemy zapytanie niebo\*\* do pola tekstowego ośrodka kolokacji, tak jak to ukazano na ilustracji poniżej. Dwie gwiazdki na końcu wyrazu oznaczają, że chodzi nam o wszystkie odmiany tego rzeczownika (rys. 14.14).

Kolejnym krokiem jest określenie kryteriów kolokacji. Ponieważ chcemy wyłuskać z korpusu kolokacje przymiotnikowe, z listy *Części mowy* wybieramy opcję *Przym./Imiesł.*, która uwzględnia przymiotniki i imiesłowy przymiotnikowe. Opcje *Kontekst z lewej* oraz *Kontekst z prawej* określają liczbę sąsiadujących z zadanym ośrodkiem kolokacji wyrazów, które mają być rozpatrywane jako część potencjalnych kolokacji.

Ze względu na złożoność obliczeniową ekstrakcji kolokacji, wyszukiwarka PELCRA chwilowo może jednorazowo w ciągu kilku sekund przeanalizować do 50 000 kontekstów wystąpień danego ośrodka kolokacji. Kolokacje wyrazów występujących w korpusie częściej niż 50 000 razy można wydobyć stopniowo, klikając przycisk *Następne*.

✐

✐

✐

✐

✐

✐

✐

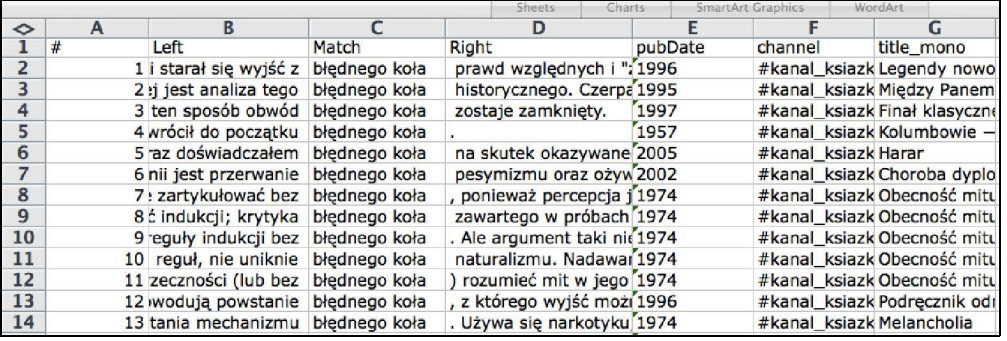

Rysunek 14.13. Wyniki w formacie arkusza kalkulacyjnego Excel (XML)

Rysunek 14.14. Zapytanie o ośrodek kolokacji

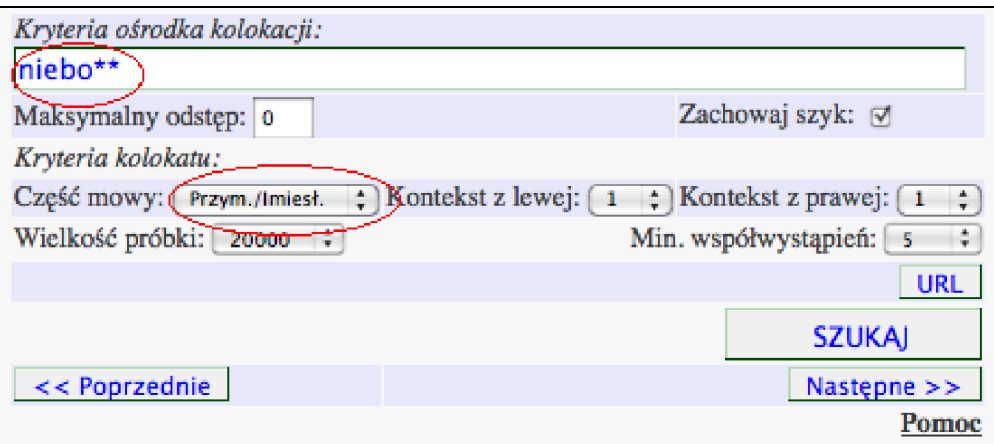

Po kliknięciu przycisku *Szukaj* należy odczekać kilkanaście sekund. Poniżej formularza zapytania powinna się ukazać tabela wyników, co ilustruje przedstawiony poniżej zrzut ekranu<sup>12</sup> (rys. 14.15).

Na górze tabeli wyników podana jest kolejno ogólna liczba wystąpień ośrodka kolokacji w korpusie, liczba przeanalizowanych kontekstów, oraz liczba potencjalnych kolokacji. Pierwsza kolumna tabeli wyników podaje liczbę porządkową kolokacji. W drugiej kolumnie wyświetlone są znormalizowane formy podstawowe kolokatów. Trzecia kolumna podaje konkretne kombinacje kolokacyjne dla wszystkich odmian formy podstawowej podanej w poprzedniej kolumnie, oraz

✐

 $\oplus$ 

 $\bigoplus$ 

<sup>12</sup> Zob. http://nkjp.uni.lodz.pl/?q=qg2gpv.

✐

✐

✐

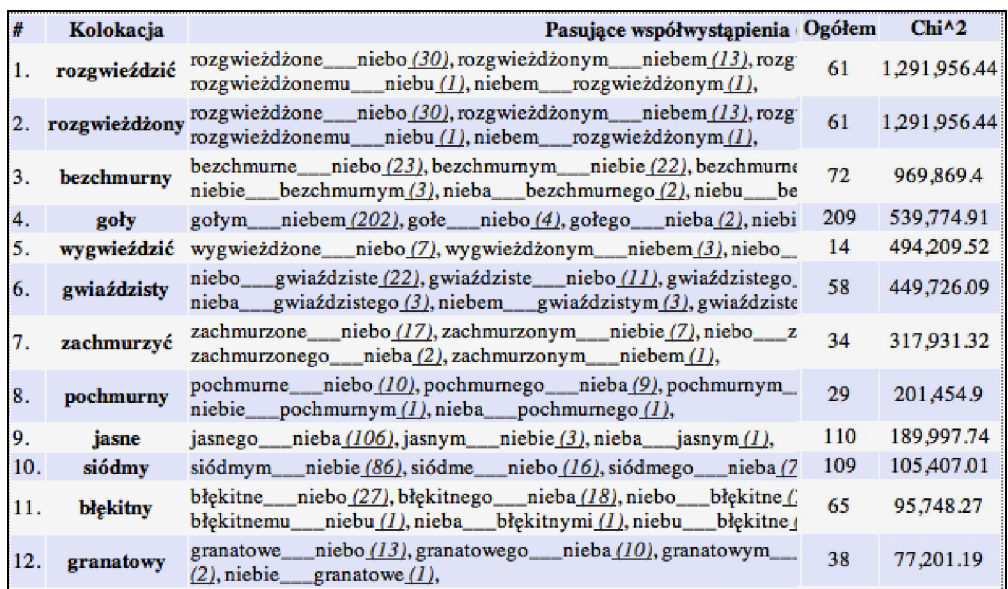

Rysunek 14.15. Ekstrakcja kolokacji pojedynczych wyrazów – niebo\*\*

liczebności poszczególnych kombinacji. Po kliknięciu liczebności w osobnym oknie wyświetlane są konkordancje danej kombinacji. Pozwala to zweryfikować wyniki grupowania odmian do formy podstawowej. W czwartej kolumnie ukazano ogólną liczebność wszystkich form, która jest sumą form wszystkich kombinacji. Ostatnia kolumna podaje wartość chi kwadrat, która określa istotność statystyczną danej kolokacji. Właśnie według tej wartości sortowane są potencjalne kolokacje. Sortowanie kolokacji według zwykłej liczebności współwystąpień słów obniżałoby czytelność wyników, ze względu na dużą liczbę częstych słów, które tworzą z zadanym wyrazem związki składniowe, a nie kolokacyjne.

Jak widać, do typowych kolokacji rzeczownika *niebo* można zaliczyć takie frazy jak: *gołe niebo, rozgwieżdżone niebo, bezchmurne niebo, siódme niebo* itd., co chyba pozostaje w zgodzie z intuicją leksykalną użytkowników polszczyzny. Ciekawe są także informacje o preferencjach frazeologicznych wyłaniających się z liczebności niektórych form, np. *rozgwieżdżone*, *wygwieżdżone*, *gwieździste*, *gwiaździste niebo*.

Warto pamiętać, że wyszukiwarka nie zawsze jest w stanie rozszerzyć zapytanie o formy pokrewne morfologicznie. Na przykład jeżeli dla ośrodka kolokacji zdefiniowanego jako VAT\*\* nie zwrócono żadnych wyników, to warto użyć zwykłego rozszerzenia ortograficznego, stosując zapytanie z jedną, a nie dwiema gwiazdkami, czyli VAT\*.

✐

✐

✐

#### **14.11.2. Ekstrakcja złożonych kolokacji**

✐

✐

✐

✐

Wyszukiwarka kolokacji umożliwia także badanie wielowyrazowych ośrodków kolokacji. Na przykład, aby wyszukać kolokacje występujące z czasownikiem *dojść* i przyimkiem *do*, można sformułować zapytanie ukazane na rys. 14.16<sup>13</sup> .

Rysunek 14.16. Zapytanie dla kolokacji frazy dojść\*\* do

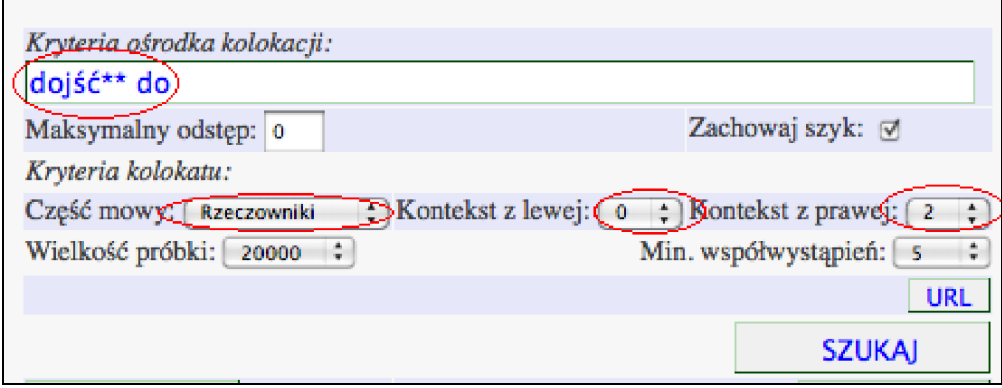

Kontekst kolokacyjny ustawiono w tym przypadku na dwa słowa z prawej strony dopasowania. Jak widać na poniższym zrzucie ekranu, najbardziej istotne statystycznie kolokacje rzeczownikowe zwrócone przez powyższe zapytanie to między innymi *dojść do skutku/wniosku/porozumienia/przekonania* (rys. 14.17).

#### **14.11.3. Jak rozumieć wartość chi kwadrat?**

Potencjalne kolokacje są obecnie sortowane według wartości testu statystycznego chi kwadrat, który dość precyzyjnie określa jeden z aspektów łączliwości frazeologicznej.

Podana w ostatniej kolumnie tabeli wyników wartość chi kwadrat wyraża prawdopodobieństwo tego, że częstotliwość współwystępowania ośrodka kolokacji z danym wyrazem w korpusie nie jest przypadkowa. Dokładniej wyrażają to wartości prawdopodobieństwa przypisane do wartości chi kwadrat dla jednego stopnia swobody przedstawione w tab. 14.2.

Tabela 14.2. Typowe dla polszczyzny mówionej kombinacje segmentów wyrazowych

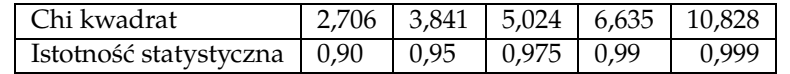

 $^{13}$  Zob. http://nkjp.uni.lodz.pl/?q=oh3c5n.

✐

✐

✐

270 Piotr Pęzik

✐

✐

✐

✐

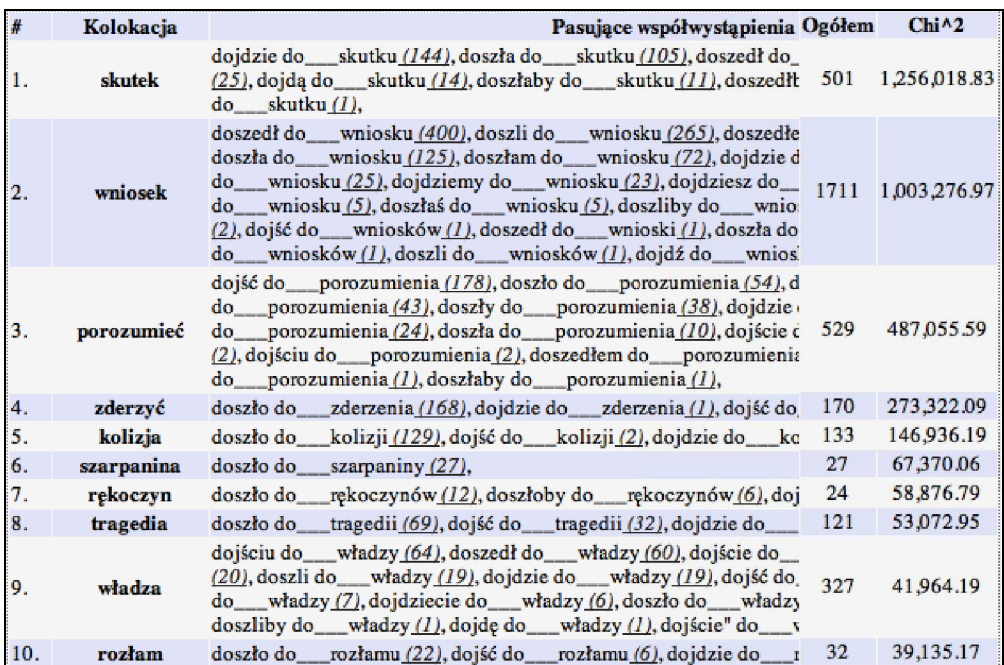

Rysunek 14.17. Ekstrakcja złożonych kolokacji – dojść\*\* do

Jeżeli więc wartość testu chi kwadrat podana w tabeli wyników wynosi 10,828, to z matematycznego punktu widzenia istnieje tylko jedna szansa na tysiąc, że dane dwa wyrazy występują w zaobserwowanych kontekstach zupełnie przypadkowo. Innymi słowy, prawdopodobieństwo tego, że liczba współwystąpień wynika tylko i wyłącznie z ogólnej częstości występowania pojedynczych wyrazów wynosi 0,001.

W obecnej wersji wyszukiwarki wyświetlane są wyniki o liczebności współwystąpień >=5, oraz o wartości testu chi kwadrat >= 3,841. Oczywiście częstość współwystępowania wyrazów nie jest tylko funkcją ich łączliwości frazeologicznej i dlatego niektórych z współwystąpień wyrazów z wysoką wartością chi kwadrat nie można uznać za związki frazeologiczne.

# **14.12. Dostęp programistyczny**

Wyszukiwarka PELCRA dla NKJP obsługuje także zapytania programistyczne przez protokół HTTP. Najlepiej to ilustruje skrypt napisany w języku Python<sup>14</sup>

✐

✐

✐

<sup>14</sup> Pełna wersja skryptu dostępna jest pod adresem: http://www.nkjp.uni.lodz.pl/ getConcord.py.jsp.

✐

✐

✐

✐

(wydr. 14.1). Skrypt ten wysyła zapytanie do serwera i otrzymuje wyniki konkordancji w prostym formacie XML (wydr. 14.2). Możliwe jest również automatyczne pobieranie wyników konkordancji we wspomnianym powyżej formacie Microsoft Excela  $(\text{XML})^{15}$ .

```
Wydruk 14.1. Fragment skryptu napisany w języku Python
```

```
# coding = u \cdot tf - 8\vert import urllib
3 import random
4 servlet="http://nkjp.uni.lodz.pl/NKJPSpanSearchXML"
5 # Z a p y t a ni e w s k ł a d ni PELCRA NKJP
6 query="plesć** bzdura**"
7 #Maks . o d s t ę p mi ę dzy s ł owami
  span=29 #Zachowujemy s z y k ? t r u e | f a l s e
_{10} preserve_order="false"
11 #Od k t ó r e g o wyniku zaczynamy ?
12 of f s e t = 0
\vert<sup>13</sup> \vert #od 1 do 5000 na raz. Wartości > 5000 są przycinane.
_{14}| limit=50
15
16 # Inne parametry użyte w żądaniu HTTP poniżej... Zob.
  http://www.nkjp.uni.lodz.pl/getConcord.py.jsp
17
18 params = urllib.urlencode (\{ 'query : query, 'offset : offset \}'span': span,'sort': sort, 'second_sort':'srodek', 'limit':
  limit, 'groupBy': groupBy, 'groupByLimit': groupByLimit,
  'preserve_order': preserve_order, 'dummystring': dummystring,
  'sid' : sid , 'm_date_from' : m_date_from , 'm_date_to' : m_date_to ,
  'm_styles':m_styles,
  'm_channels' : m_channels , 'm_title_mono' : m_title_mono ,
  'm_title_mono_NOT' : m_title_mono_NOT ,
  'm_paragraphKWs_MUST' : m_paragraphKWs_MUST ,
  'm_paragraphKWs_MUST_NOT' : m_paragraphKWs_MUST_NOT } )
19
_{20} f = urllib.urlopen (servlet, params)
_{21} print f. read ()
```
Na razie nie stosujemy dodatkowych ograniczeń w automatycznym dostępie HTTP, ale mogą się one pojawić w wypadku nadużyć. Należy pamiętać, iż wszelkie formy komercyjnego wykorzystania wyszukiwarki wymagają uzyskania licencji od NKJP.

✐

✐

✐

 $^{15}$  Adres serwletu to  ${\tt http://nkjp.uni.lodz.pl/NKJPSpanSearchExcelXML}.$ 

✐

✐

✐

Wydruk 14.2. Wyniki konkordancji w formacie XML

```
1 <?xml v e rs ion="1.0" encoding="UTF-8"?>
|2| < results type="concordance">
|3| <index_size>1225343686</index_size>
4 < !−−Words i n s u b c o r p u s−−>
5 <total hits >808 </total hits >
    6 <query_ time_s> 0 . 0 3 4</query_ time_s>
    7 <concordance>
8
|\cdot| <line><count>1</count>
10 <left><! [CDATA]... że wreszcie udało mi się uciec choć na
    chwilę z tej okropnej Aleksandrii, brudnej i cuchnącej,
    gdzie nie można przejść dziesięciu jardów, nie napotkawszy
    tubylca zał atwiającego się na skraju drogi. Cóż to za
    ] ] ></ l e f t ><match>< ! [CDATA[ bzdury
    plecie ] ] > </match> < right > <! [CDATA[ sig o Wschodzie! Czar
    Orientu! Slumsy w Wembley mają mniej więcej tyle samo
    uroku. A osławione piramidy wyglądają po prostu jak hałdy ż
    wiru ... No cóż, to obowiązek żony oficera towarzyszyć mu
    wszędzie, ale przysięgam, że jeśli miano by go wysłać do
    Indii, zażądam, by wystąpił z armii. W końcu ja też
    zarabiam – powiedzmy sobie szczerze: moje dochody są
    większe niż jego apanaże ... ]]></right>
|11| <pubDate>1997</pubDate>
12 <channel>#kanal_ksiazka</channel>
_{13} <domain>#typ lit </domain>
14 <title_mono><![CDATA[Znak Anny ]]></title_mono>
15 < t i t l e _ a >< ! [CDATA[ ] ] ></ t i t l e _ a >
_{16} </line>
17
|18| </concordance>
19 <!— it d . —>
|20| </results>
```
# **14.13. Wyszukiwarka dla danych mówionych**

W puli danych NKJP znajduje się obecnie ponad 2 miliony słów języka mówionego zarówno *medialnych*, jak też *konwersacyjnych*, które omówiono w oddzielnym rozdziale tego podręcznika. Wszystkie te dane można przeszukiwać w głównej wyszukiwarce NKJP, po wybraniu odpowiednich opcji typu i stylu tekstów.

✐

✐

✐

Niemniej jednak, dzięki osobnej wyszukiwarce dla danych mówionych można wygodniej przeszukiwać, sortować i wyświetlać konwersacyjną część korpusu. Możliwe jest na przykład sortowanie konkordancji według wieku, wykształcenia lub też płci mówiącego $^{16}$ .

# **14.14. Dalsze informacje**

✐

✐

✐

✐

Aktualne informacje na temat wyszukiwarki podawane są na jej stronie pomocy, pod adresem: http://nkjp.uni.lodz.pl/help.jsp. Autor wyszukiwarki prosi o zgłaszanie uwag dotyczących działania wyszukiwarki na adres piotr.pezik@ gmail.com.

✐

✐

✐

 $^{16}$  Zob. http://www.nkjp.uni.lodz.pl/spoken.jsp.